## Die Fläche unter einer Kurve berechnen, mit dem "Area Below Curves"-**Makro**

Mit dem "Area Below Curves"-Makro können Sie die Fläche unter der Kurve eines 2D-Line/Scatterplots berechnen.

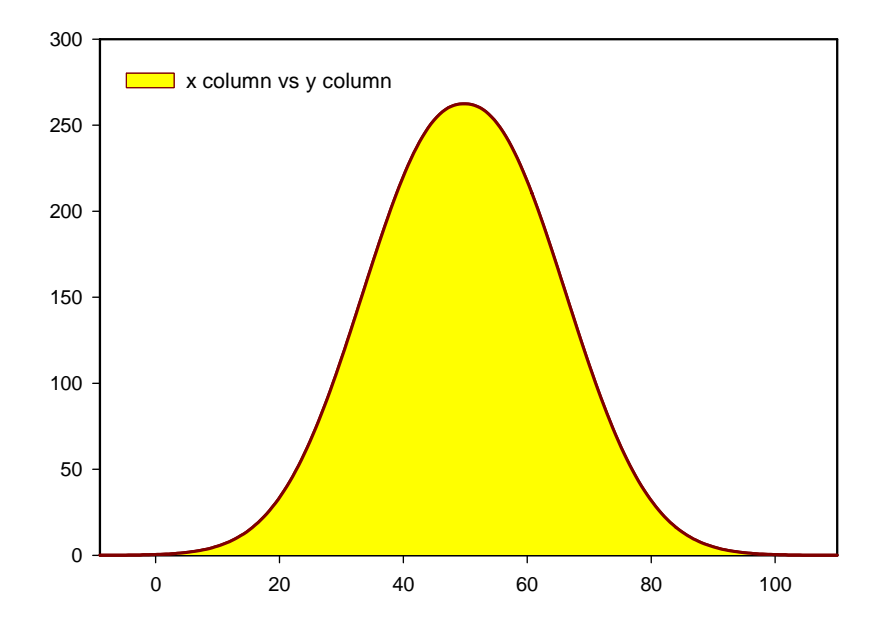

Öffnen Sie das "Area Below Curves"-Makro im mit einem Klick auf "Macros" im Toolbox-Ribbon

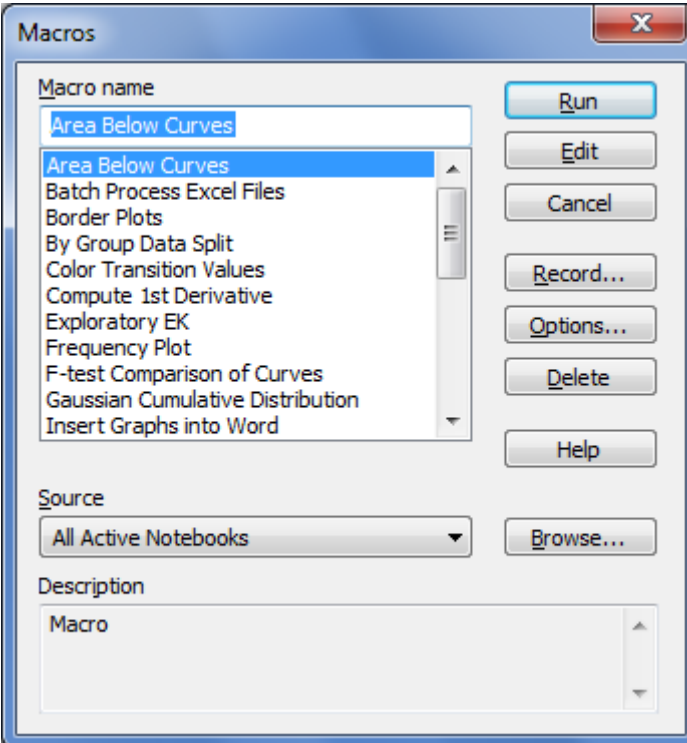

und starten Sie es dann mit einem Klick auf "Run",

oder führen Sie das Makro direkt aus mit einem Klick auf das "Area Below Curves"-Icon im Toolbox-Ribbon.

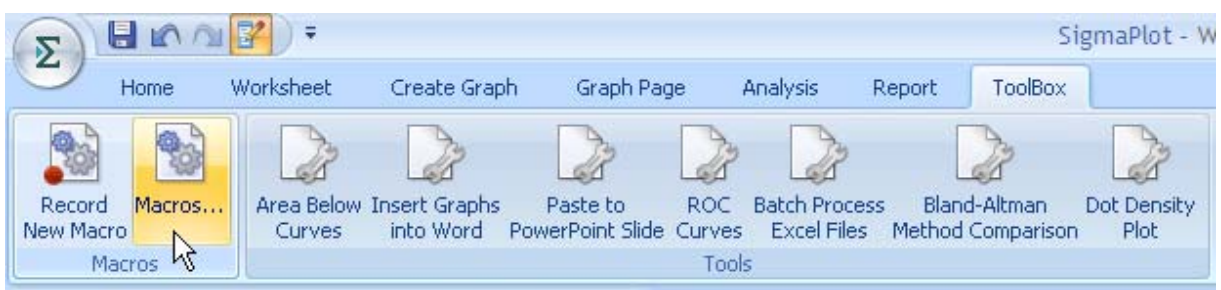

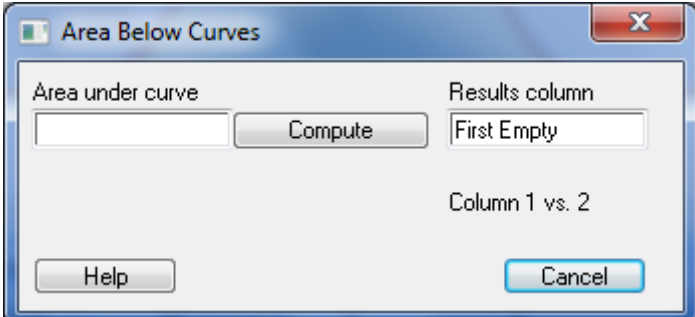

Klicken Sie auf "Compute".

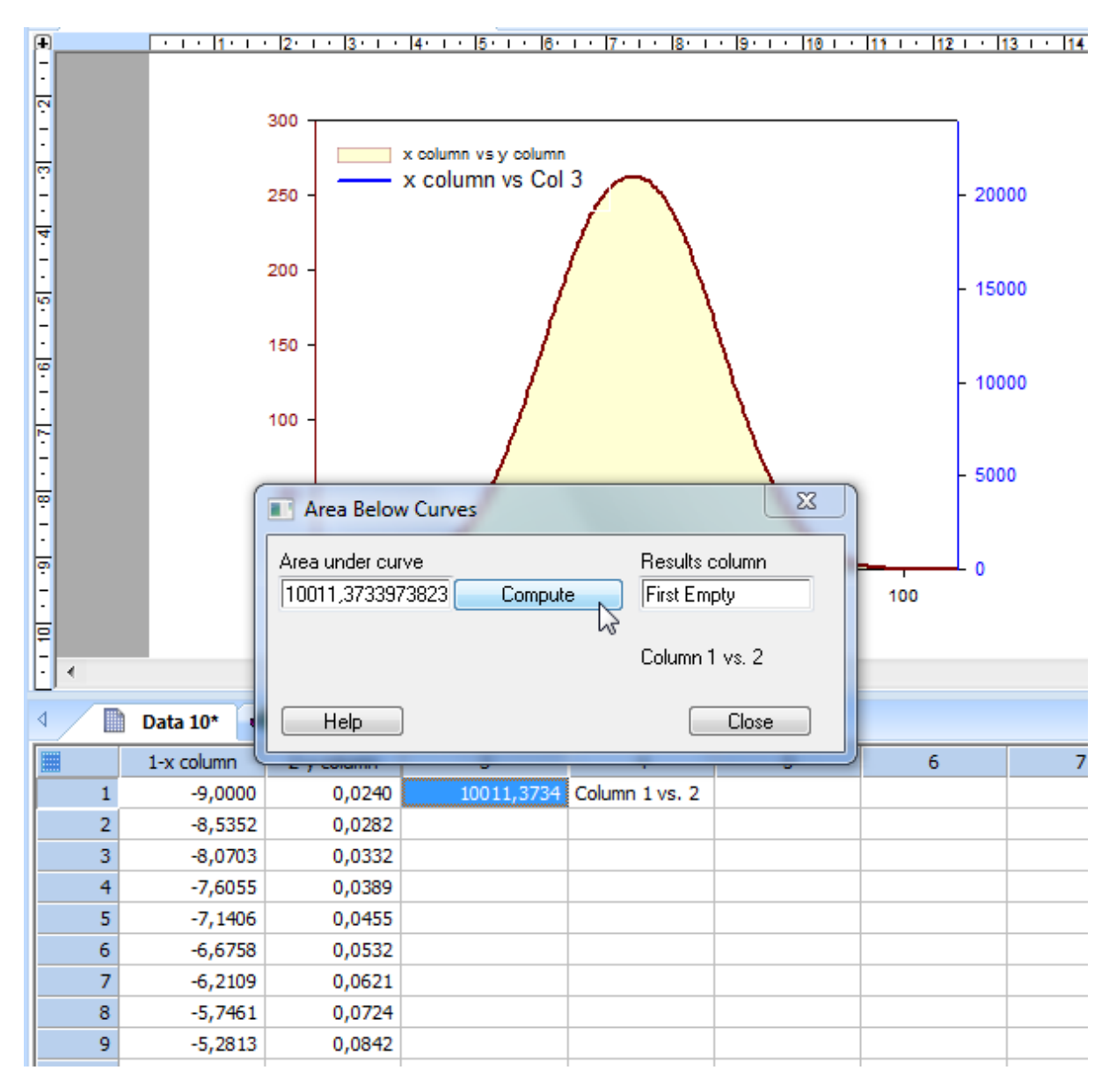

Die Größe der Fläche wird im Makrodialog angezeigt und ins Arbeitsblatt geschrieben

3